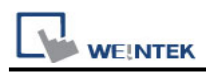

## **ODVA EtherNet/IP Server (Explicit Messaging)**

## **HMI Setting:**

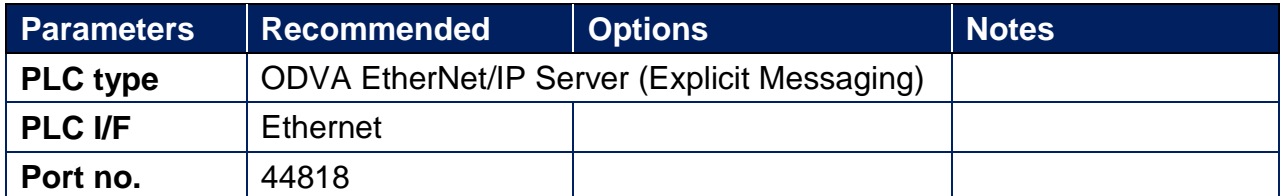

Note1: Support cMT series only

Note2: Only supports unconnected explicit messaging (via TCP) connection

### **Tag Manager:**

Step1: System Parameter Settings -> Device -> Tag Manager

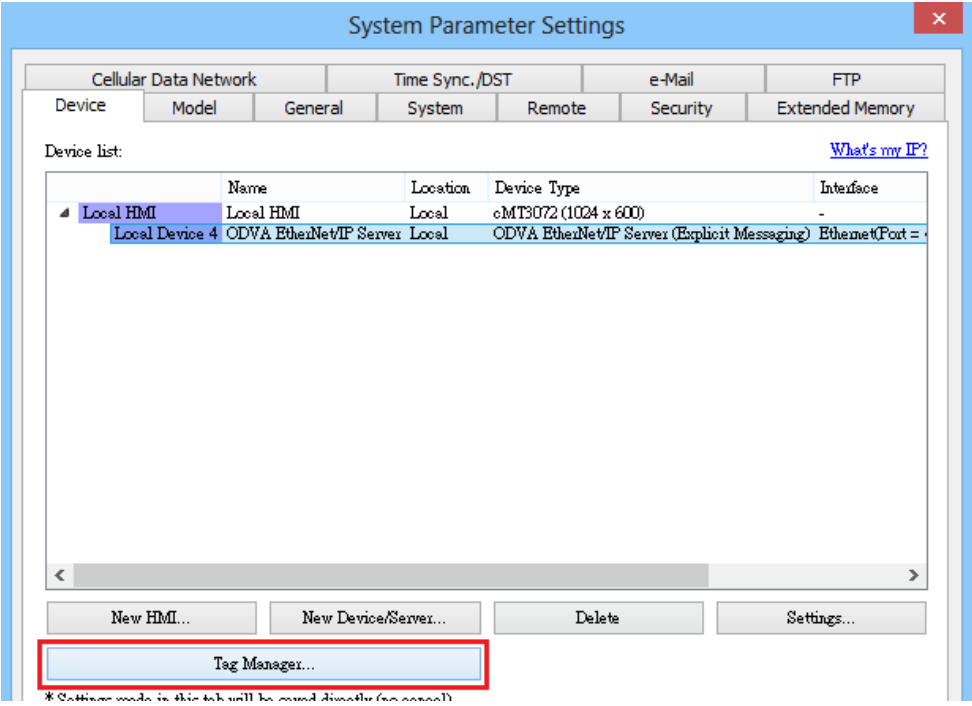

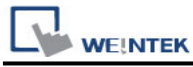

# **LAS WEINTEK**<br>Step2: EIP Tag Manager -> Add

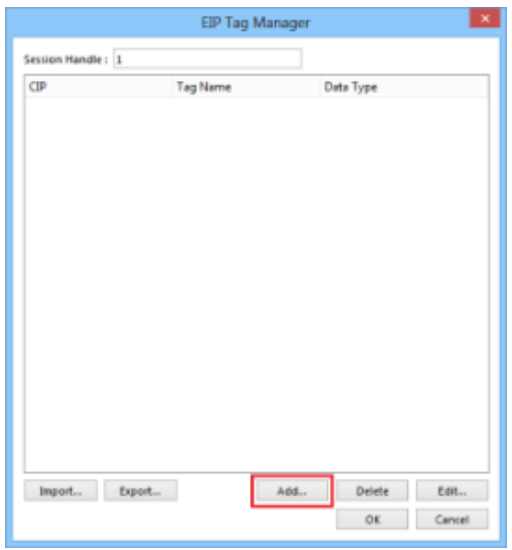

#### Step3: Address Setting -> OK

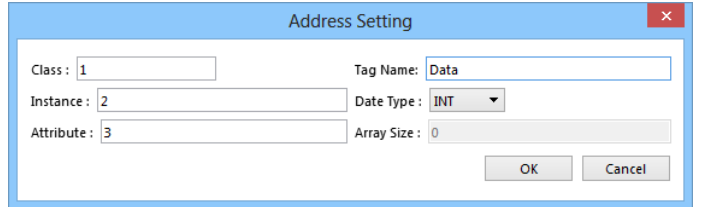

Step4: Press **[OK]** to save the settings.

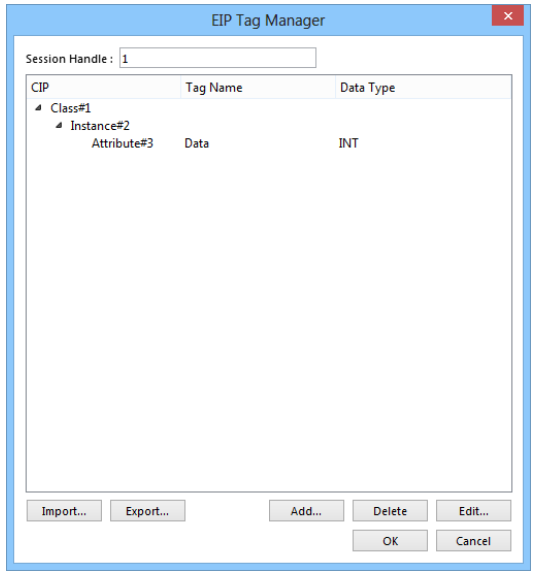

#### **[Session Handle]**

The session handle is generated by the target device and returned to the initiator of the session. This handle will be used for subsequent communication with the target device. Please set a different session handle value (range:  $1 \sim 65535$ ) for each individual when an EIP client is connected to more than one EIP explicit server on the network.

## **Support Device Type:**

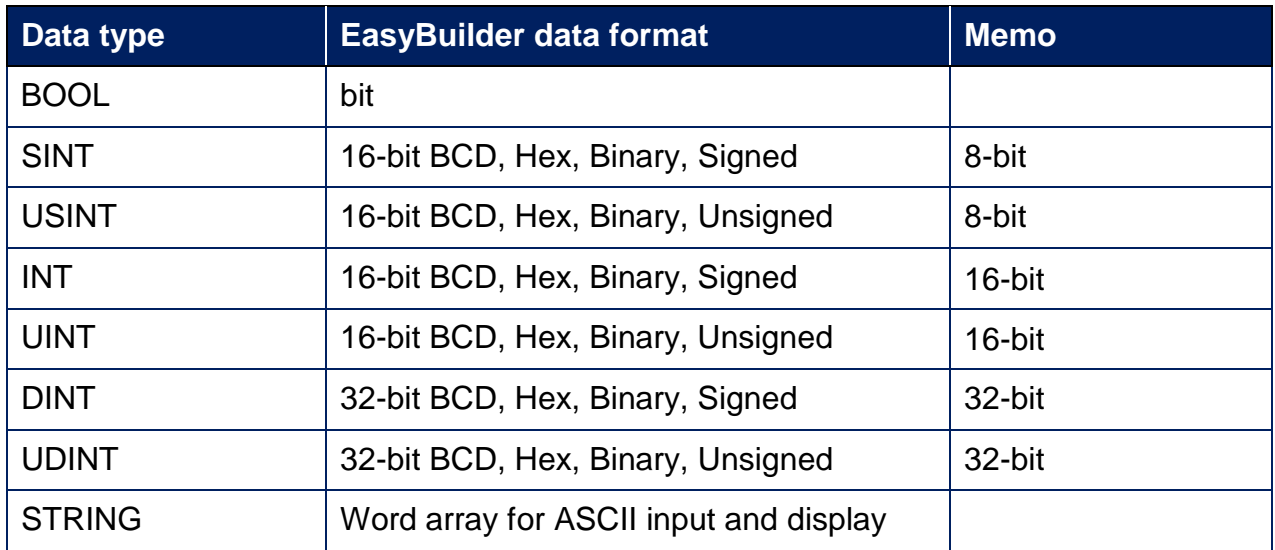

\* Only the string data type supports the array size.

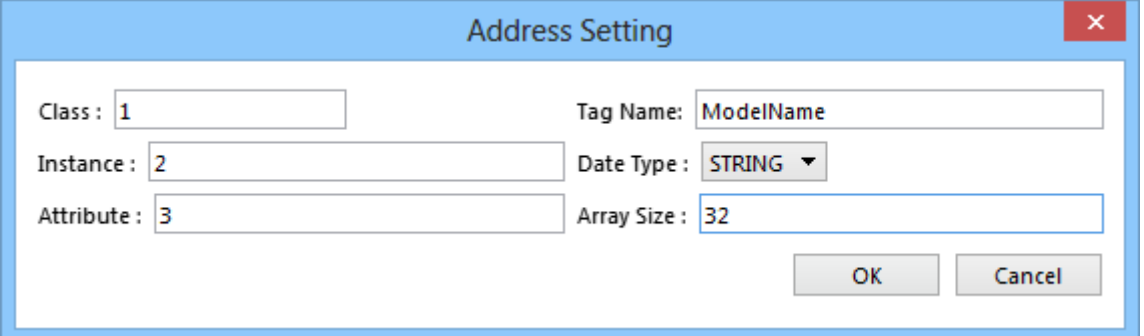

## **Wiring Diagram:**

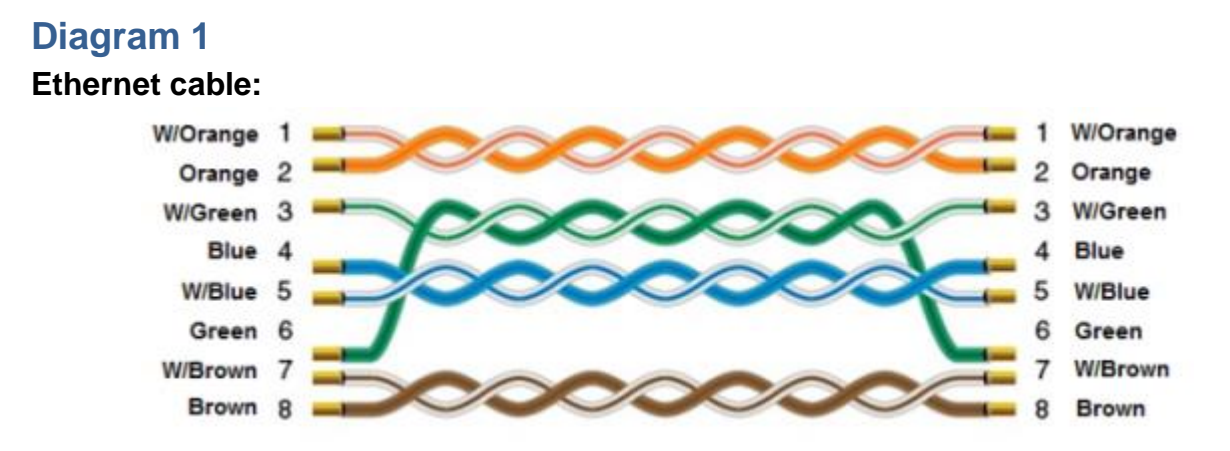